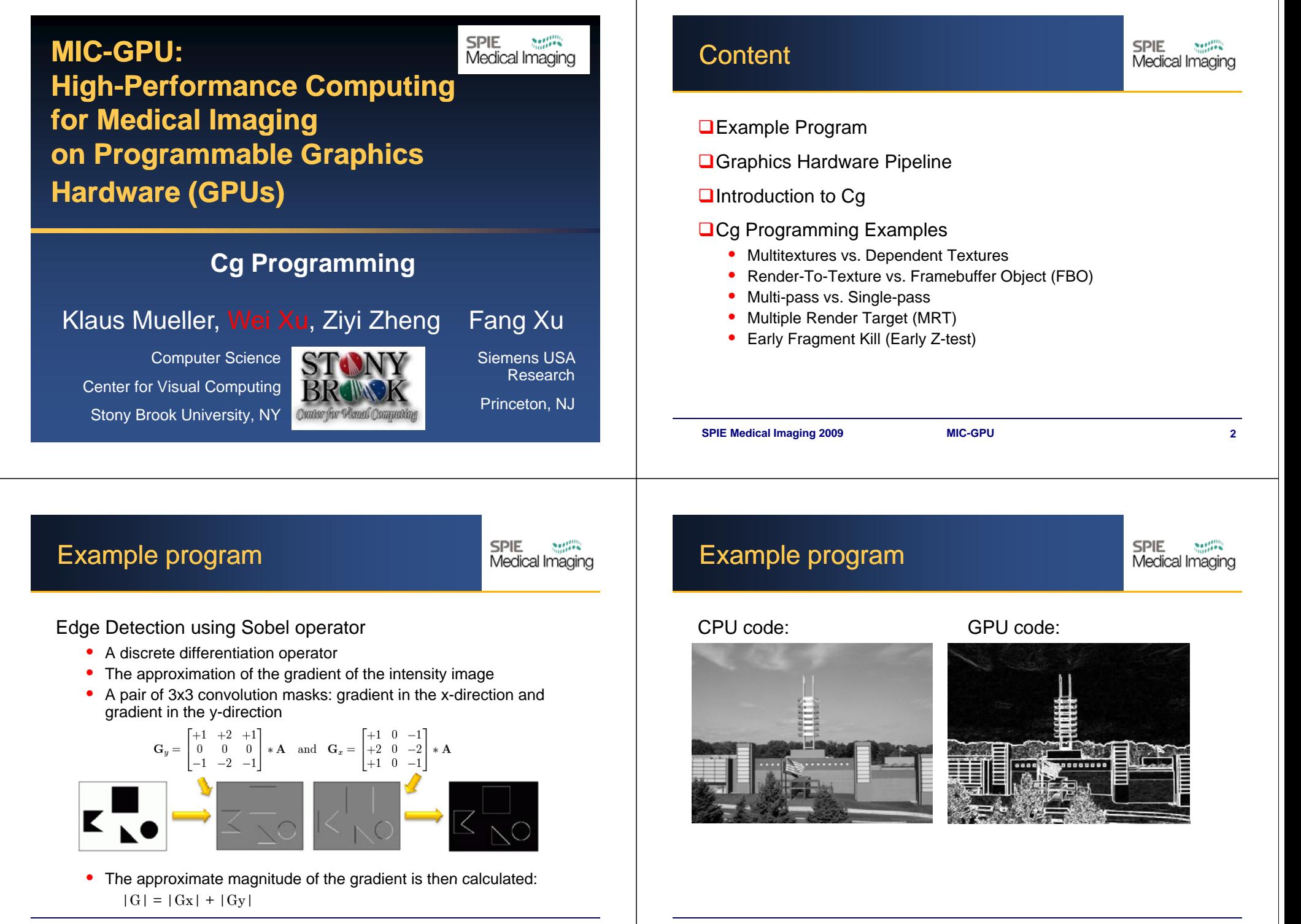

## **Content**

**SPIE** Medical Imaging

#### $\Box$  Example Program

**□ Graphics Hardware Pipeline** 

 $\Box$ Introduction to Cg

#### **□ Cg Programming Examples**

- •Multitextures vs. Dependent Textures
- •Render-To-Texture vs. Framebuffer Object (FBO)
- •Multi-pass vs. Single-pass
- •Multiple Render Target (MRT)
- •Early Fragment Kill (Early Z-test)

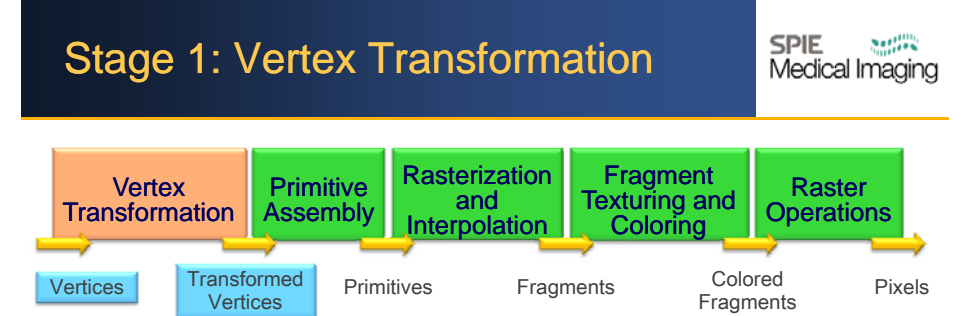

**SPIE Medical Imaging 2008 SPIE Medical Imaging 2009 MIC-GPU 5**

#### Vertex attributes:

• Position, color, texture coordinate(s), normal vector, ...

#### Operations:

Perform <sup>a</sup> sequence of math operations on each vertex

- •Transform current position into screen position
- Generate texture coordinates for texturing
- •Perform vertex lighting to determine its color

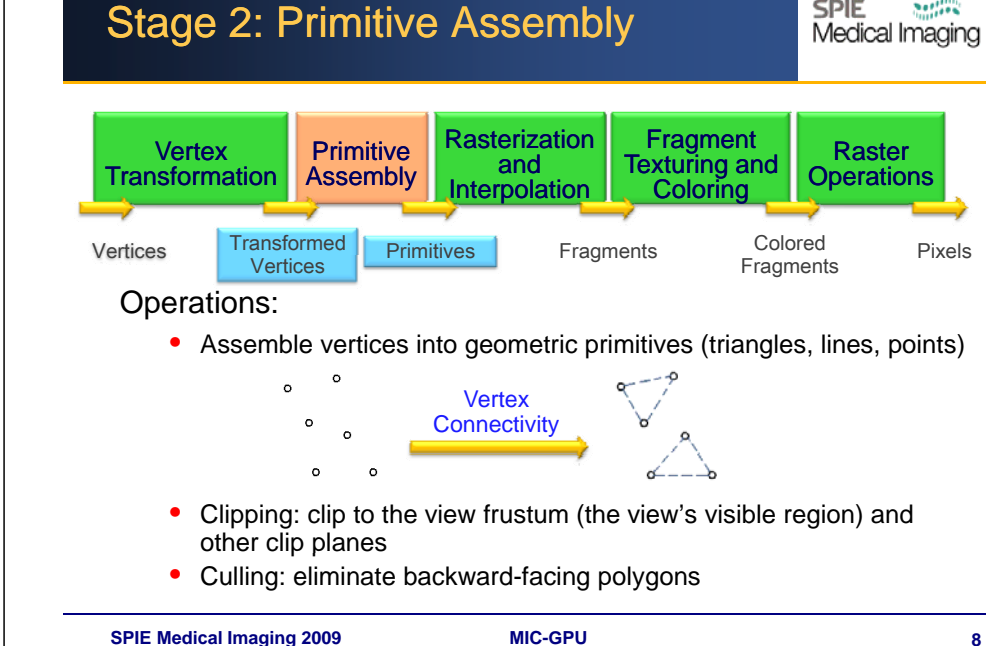

**Rasterization** x Primitive Property Rast

Fragment Texturing and Coloring

> Colored **Fragments**

> > **SPIE**

Raster**Operations** 

Pixels

Raster Image

**SPIE** 

 $\frac{1}{2}$ Medical Imaging

andInterpolation

**SPIE Medical Imaging 2008 SPIE Medical Imaging 2009 MIC-GPU 6**

Fragments

Graphics Pipeline: Overview

Assembly

Primitives

**Transformed** Vertices

Ô

Vertex

**Scene Description** 

Transformation

 $\Omega$ 

Vertices

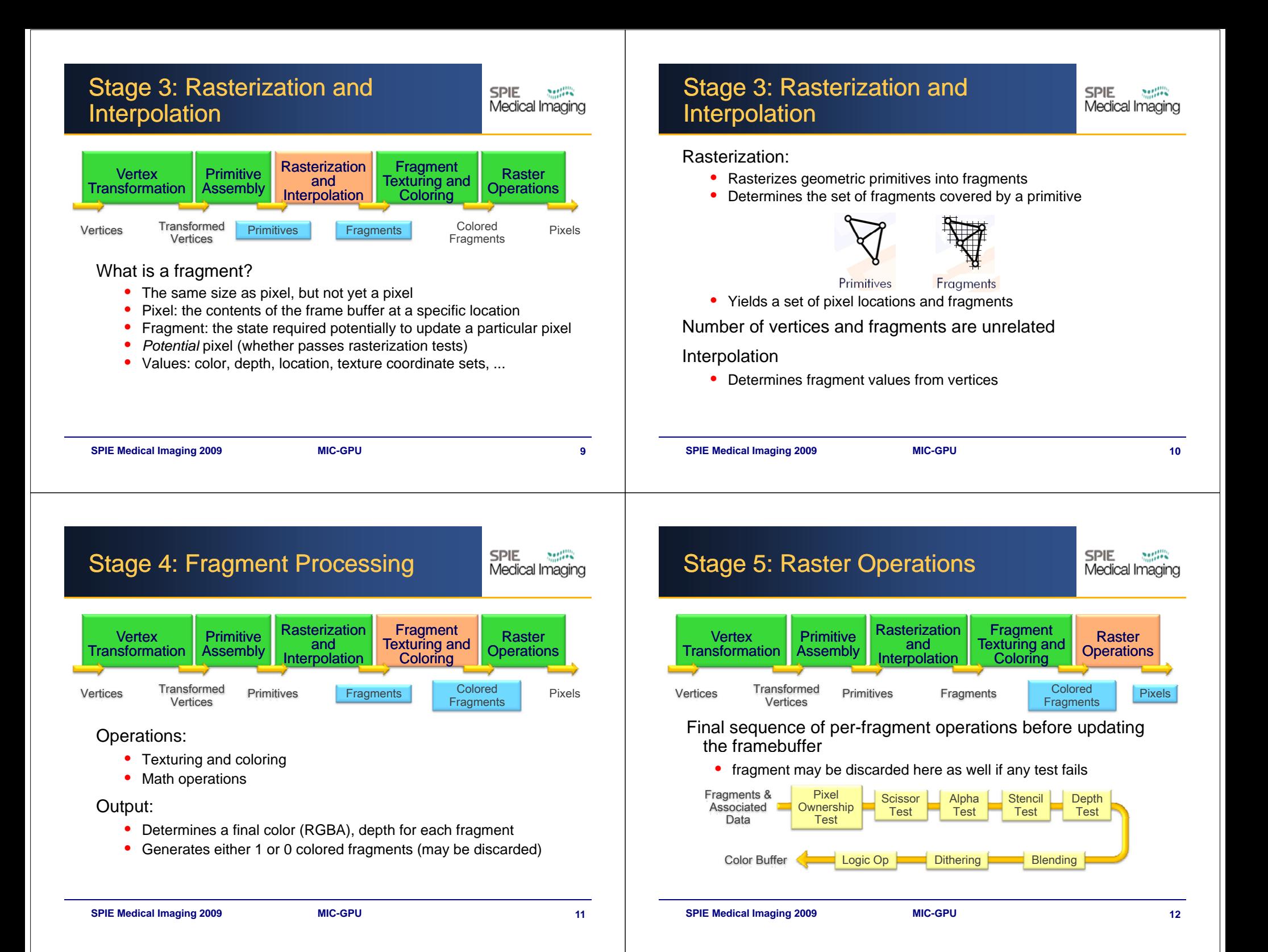

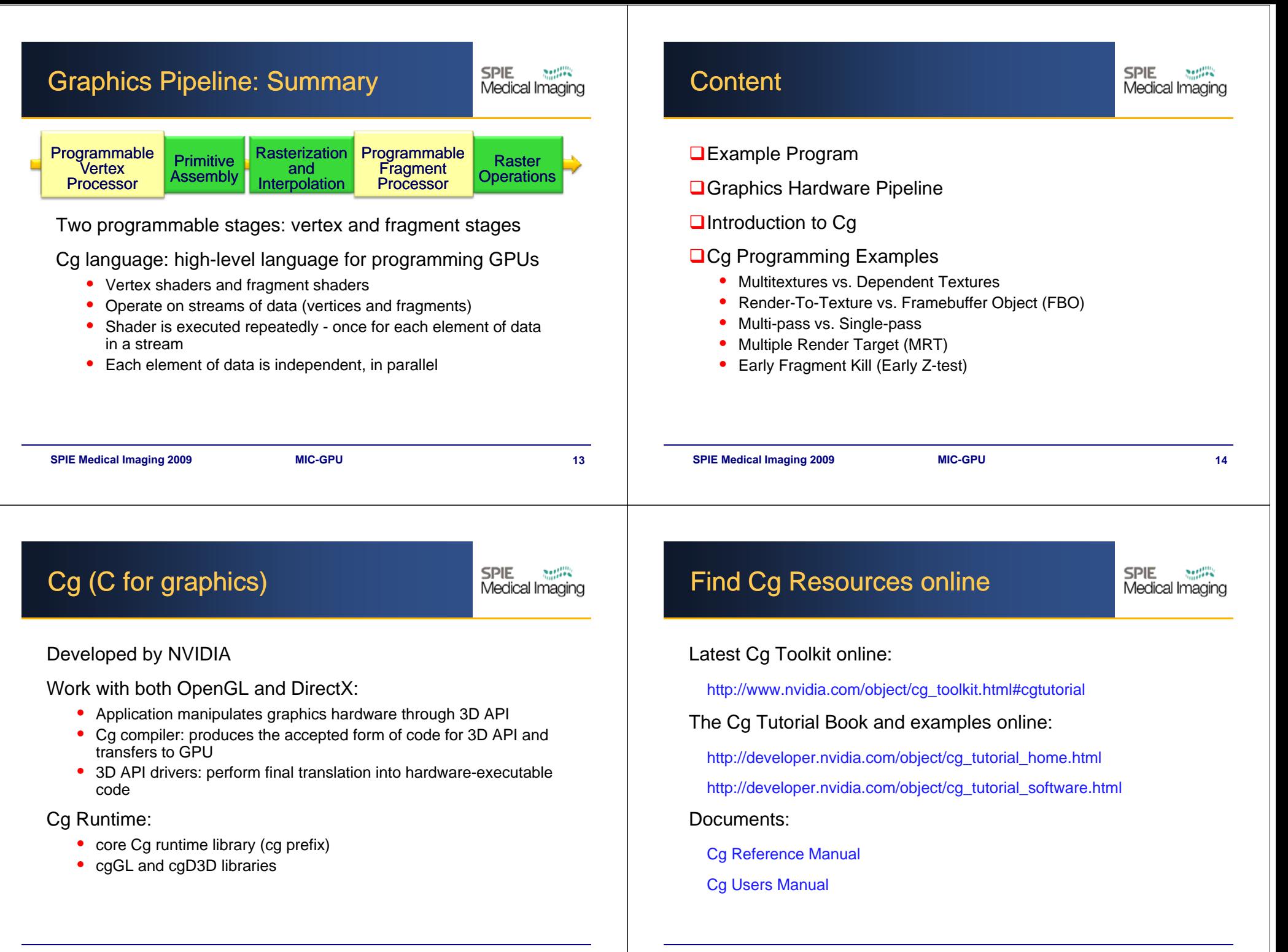

**SPIE Medical Imaging 2008 SPIE Medical Imaging 2009 MIC-GPU 16**

## Installing a Cg Program (OpenGL)

**SPIE** Medical Imaging

CPU code:Installation• Use functions from Cg Runtime • Prepare and run the Cg program • Download "Cg Install Package" and install it • In Visual Studio, add new paths for include files and library files in Tools\Options\Projects GPU code:• Include files: C:\Program Files\NVIDIA Corporation\Cg\include • Vertex program • Library files: • Fragment program C:\Program Files\NVIDIA Corporation\Cg\lib • Link with cg.lib and cggl.lib • #include <Cg/cg.h> #include <Cg/cgGL.h> **SPIE Medical Imaging 2008 SPIE Medical Imaging 2009 MIC-GPU 18 SPIE Medical Imaging 2008 SPIE Medical Imaging 2009 MIC-GPU 17** Preparing a Cg Program (OpenGL) **SPIE** Preparing a Cg Program (OpenGL) **SPIE** Medical Imaging Medical Imagi **□** Context, profile, program and parameter Get the handle to a parameter: First, create a context: • CGparameter myParameter <sup>=</sup> cgGetNamedParameter(program, "parameter1"); • CGcontext context = cgCreateContext(); Set <sup>a</sup> parameter before the actual drawing call: Define a profile (vertex or fragment): • cgGLSetParameter3f(myParameter, x, y, z); • CGprofile profile = cgGLGetLatestProfile(profile\_type); Set sampler parameter: Create and compile a program: • cgGLSetTextureParameter(myParameter, textureName); • CGprogram program = cgCreateProgram(context, Before and after the actual drawing call: programType, programString, profile, entry name, • cgGLEnableTextureParameter(myParameter); args);

#### Load a program (pass to the 3D API):

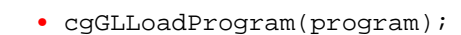

Cg Programming

• cgGLDisableTextureParameter(myParameter);

**SPIE** 

Medical Imaging

## Running a Cg Program (OpenGL)

**SPIE Medical Imaging** 

### Bind the program:

• cgGLBindProgram(program);

#### Enable the profile:

• cgEnableProfile(profile);

#### After that, the program will execute in subsequent drawing calls

- for each vertex (for vertex programs)
- for each fragment (for fragment programs)
- these programs are often called *shaders*

## Running a Cg Program (OpenGL)

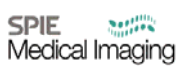

#### Only one vertex / fragment program can be bound at a time

• the same program will execute unless another program is bound

#### Disable a profile by:

• cgGLDisableProfile(profile);

#### Release resources:

- cgDestroyProgram(program);
- cgDestroyContext(context);
- the latter destroys all programs as well

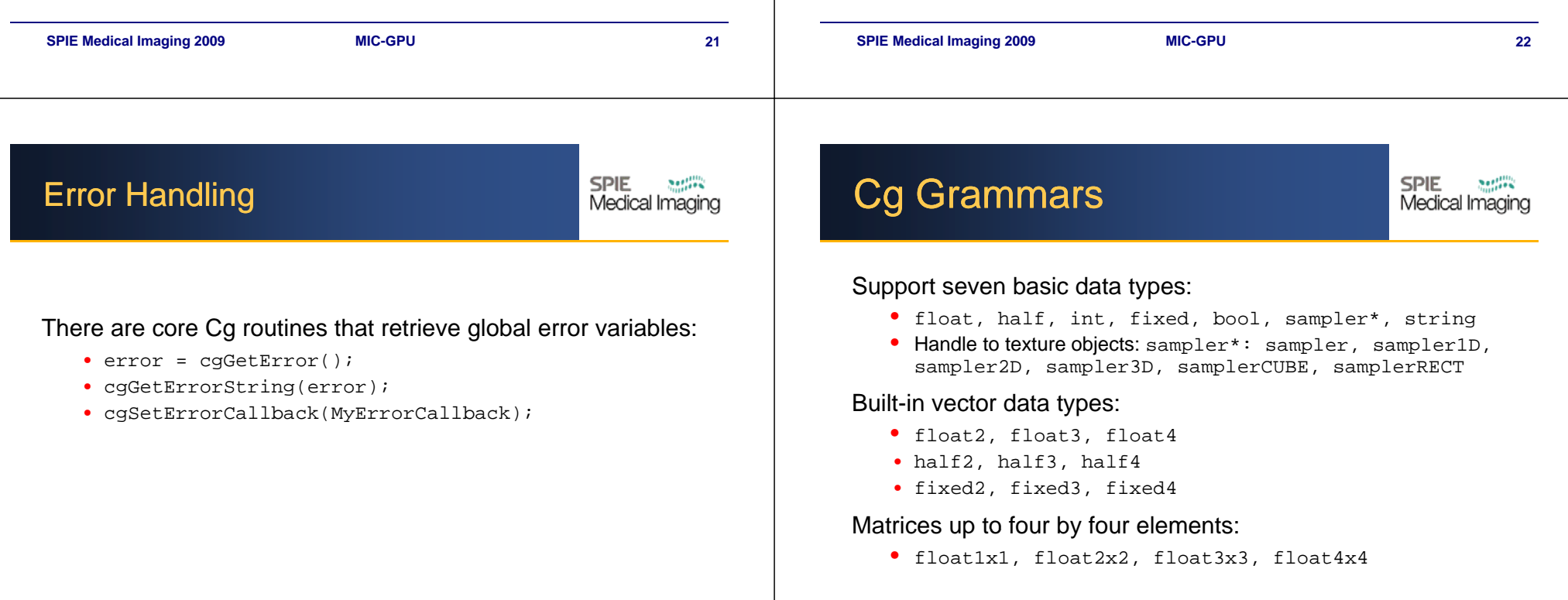

## Cg Grammars

Data operations: Vectors• Constructor

• Array Operator

e.g. float4  $v =$  float4(0, 1, 2, 3); **mars**<br>
SINE and the set of the set of the set of the set of the set of the set of the set of the set of the set of the set of the set of the set of the set of the set of the set of the set of the set of the set of the se

**SPIE** 

e.g. v[0], v[1], v[2], or v[3] • Swizzle Operator

color.rgba, position.xyzw

e.g. v.xyz, v.xxxz, v.yyx, v.yx, v.xyzw

#### **Matrices**

• Constructor float $4 v =$ float $4(a, b, c, d)$ ;

float4x4  $m = \text{float4x4}(v,v,v,v);$ 

#### **SPIE Medical Imaging 2008 SPIE Medical Imaging 2009**

Cg Grammars

# Medical Imaging

#### Semantics:

**SPIE Medical Imaging 2008 SPIE Medical Imaging 2009**

- data\_type *varName* : **SEMANTIC**
- Binds a Cg program to the rest of the graphics pipeline

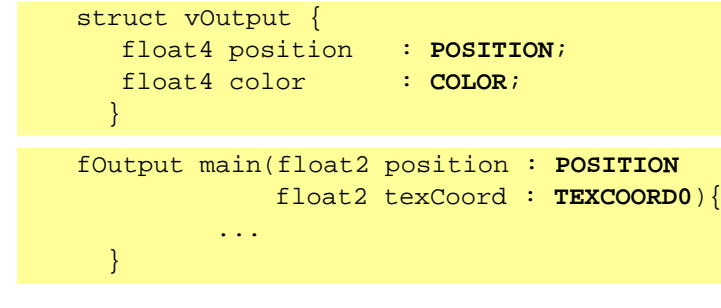

• Only used as main function input/output parameters or global variable

## **SPIE Medical Imaging 2008 SPIE Medical Imaging 2009 SPIE** Cg Grammars Medical Imagin Type qualifiers: uniform• Parameter comes from external environment • The same for each vertex or fragment const• The same as in C / C++varying parameters • Per-vertex or per-fragment varying parameter • Provided by semantics

Functions:

- Many have direct correspondence to assembly instructions or good approximations
- Linear Algebra Functions

 $dot(a, b)$  – Dot Product

mul(A, B) – Matrix-Matrix, Vector-Matrix, or Matrix-Vector multiplication

• Texture Lookup Functions

-tex\*(sampler\* *texture*, float\* *texCoord*)

- *\* -* The dimensionality of the texture
- Geometric Functions-distance, length, normalize, reflect, refract

## **Content**

**Section** 

**SPIE**<br>Medical Imaging

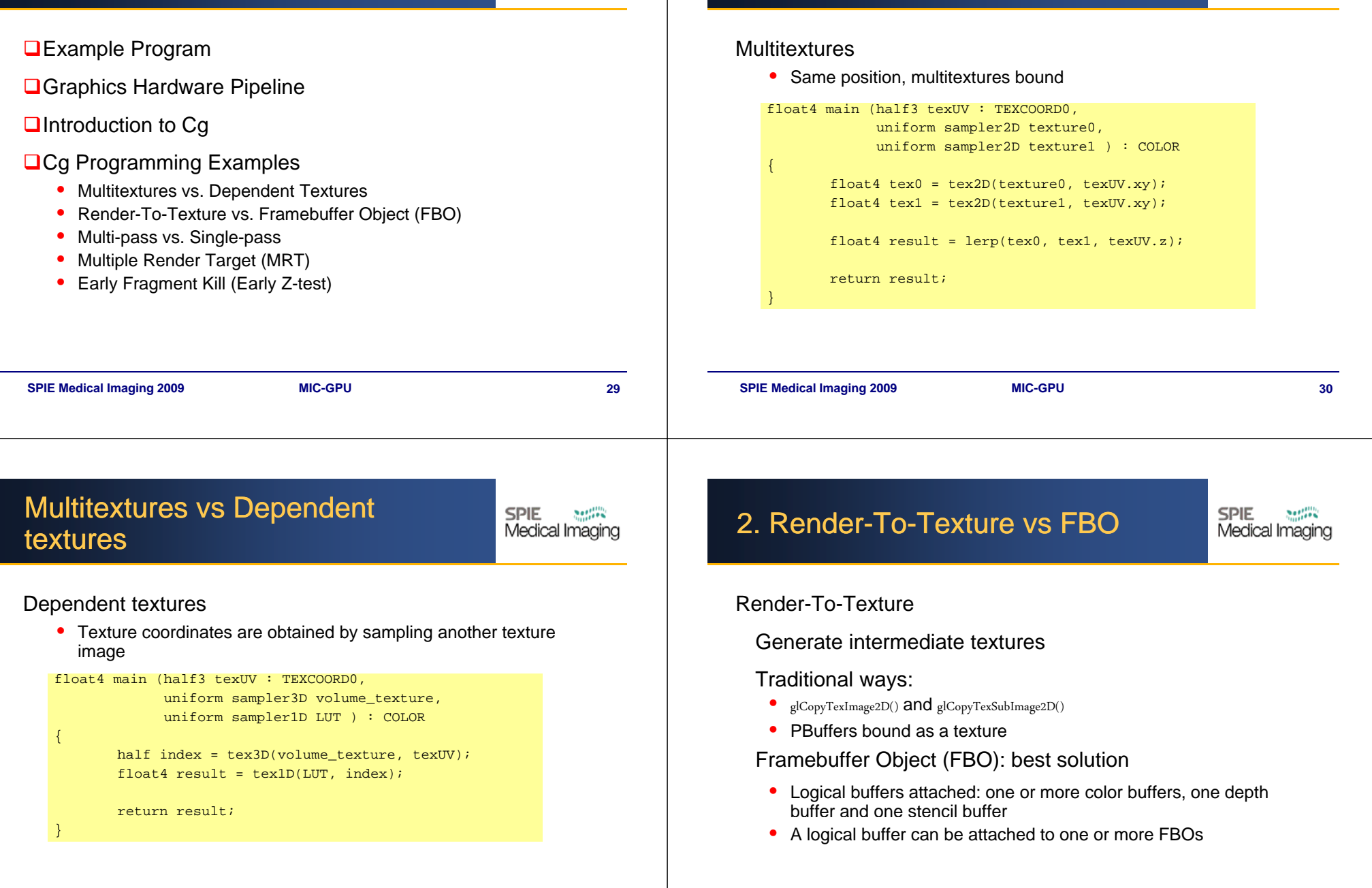

1. Multitextures vs Dependent

textures

**SPIE** 

 $\sum_{i\neq j}\frac{\partial^2}{\partial x_i\partial x_j}$ Medical Imaging

## Render-To-Texture vs FBO

**SPIE** Medical Imaging

GLuint fbo;

glGenFramebufferEXT(1, &fbo);

#### Create color buffer. . . .

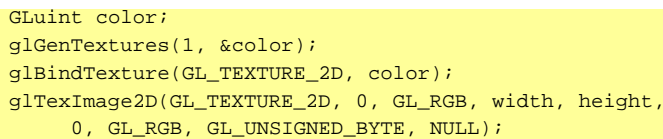

#### Attach it to FBO

glBindFramebufferEXT(GL\_FRAMEBUFFER\_EXT, fbo); glFramebufferTexture2DEXT(GL\_FRAMEBUFFER\_EXT, GL\_COLOR\_ATTACHMENT0\_EXT, GL\_TEXTURE\_2D, color, 0);

## **FBO**

# Render to color textureglBindFramebufferEXT(GL\_FRAMEBUFFER\_EXT, fbo); glDrawBuffer(GL\_COLOR\_ATTACHMENT0\_EXT); Render to the main framebufferglBindFramebufferEXT(GL\_FRAMEBUFFER\_EXT, 0); **SPIE Medical Imaging 2008 SPIE Medical Imaging 2009 MIC-GPU 33 SPIE Medical Imaging 2008 SPIE Medical Imaging 2009 MIC-GPU 34 SPIE** 3. Multi-pass vs Single-pass **SPIE** Medical Imaging Medical Imagin Multi-pass • Include several intermediate results• Last pass to output final result • History reasons: no for-loop support, limited length shader Single-pass • Just one pass to output the results Example: Multi-pass vs Single-pass Edge detection

#### Set up FBO and color buffers

FBO Example (Edge Detection)

GLuint fbo; GLuint color[3];glGenFramebuffersEXT(1, &fbo); glGenTextures(3, color); for(int i=0; i<3; i++){ glBindTexture(GL\_TEXTURE\_RECTANGLE\_NV, color[i]); glTexImage2D(GL\_TEXTURE\_RECTANGLE\_NV, 0, GL\_RGB, pic\_w, pic\_h, 0, GL\_RGB, GL\_UNSIGNED\_BYTE, NULL); } glBindFramebufferEXT(GL\_FRAMEBUFFER\_EXT, fbo); glFramebufferTexture2DEXT(GL\_FRAMEBUFFER\_EXT, GL\_COLOR\_ATTACHMENT0\_EXT, GL\_TEXTURE\_RECTANGLE\_NV, color[0], 0); glFramebufferTexture2DEXT(GL\_FRAMEBUFFER\_EXT, GL\_COLOR\_ATTACHMENT1\_EXT, GL\_TEXTURE\_RECTANGLE\_NV, color[1], 0); glFramebufferTexture2DEXT(GL\_FRAMEBUFFER\_EXT, GL\_COLOR\_ATTACHMENT2\_EXT, GL\_TEXTURE\_RECTANGLE\_NV, color[2], 0); checkIfFBOisValid() ; glBindFramebufferEXT(GL\_FRAMEBUFFER\_EXT, 0);

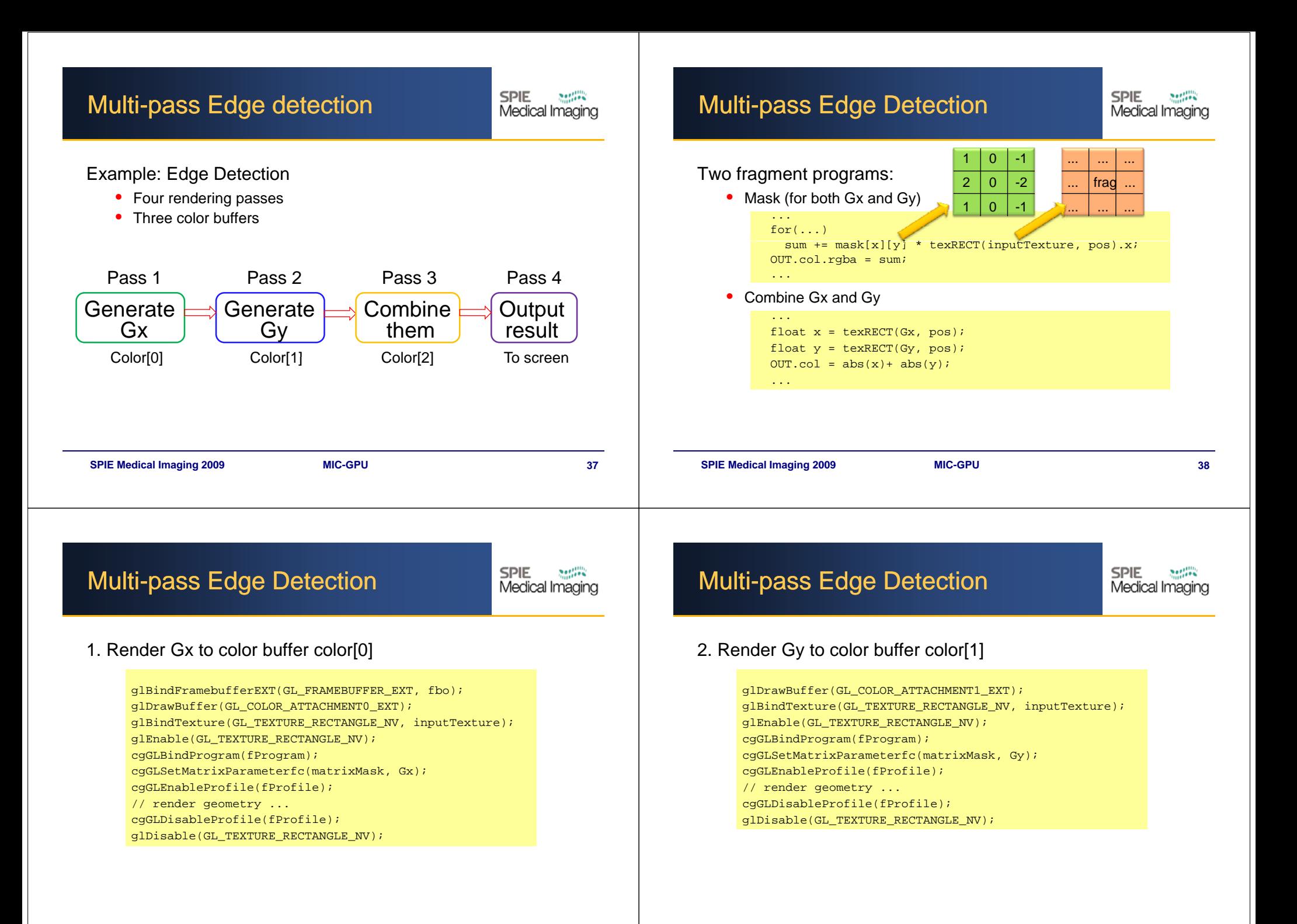

## **Multi-pass Edge Detection**

Single-pass Edge detection

• Only one pass to output final result

 $\bullet$  No need for intermediate color buffers

**SPIE**  $200%$ Medical Imaging

#### 3. Render combination to color buffer color[2]

glDrawBuffer(GL\_COLOR\_ATTACHMENT2\_EXT); glActiveTextureARB(GL\_TEXTURE0\_ARB); glBindTexture(GL\_TEXTURE\_RECTANGLE\_NV, color[0]); glEnable(GL\_TEXTURE\_RECTANGLE\_NV); glActiveTextureARB(GL\_TEXTURE1\_ARB); glBindTexture(GL\_TEXTURE\_RECTANGLE\_NV, color[1]); glEnable(GL\_TEXTURE\_RECTANGLE\_NV); cgGLBindProgram(fProgramCombine); cgGLEnableProfile(fProfile); // render geometry ... cgGLDisableProfile(fProfile); glActiveTextureARB(GL\_TEXTURE1\_ARB); glDisable(GL\_TEXTURE\_RECTANGLE\_NV); glActiveTextureARB(GL\_TEXTURE0\_ARB); glDisable(GL\_TEXTURE\_RECTANGLE\_NV);

## **Multi-pass Edge Detection**

#### 4. Map color[2] onto the screen

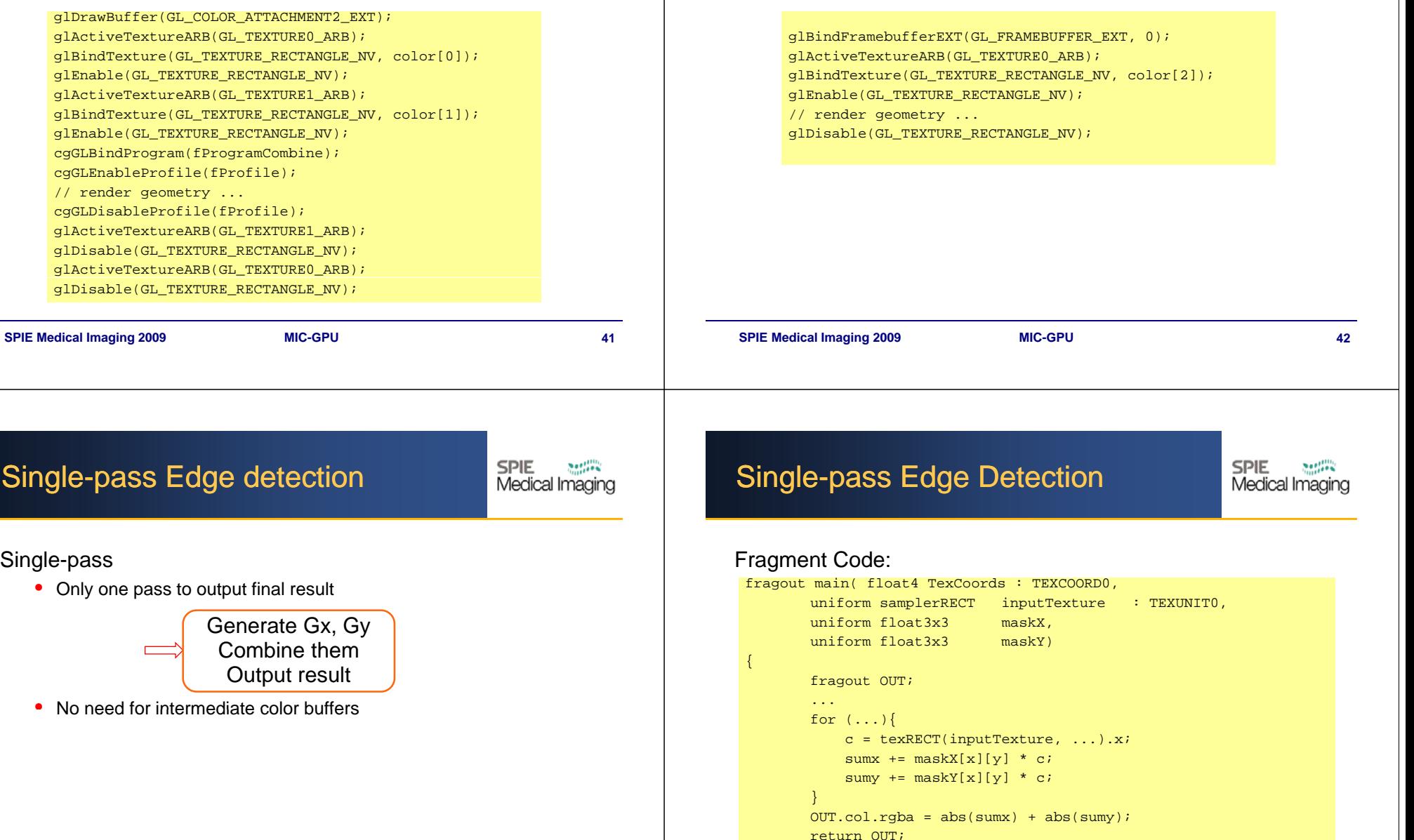

Single-pass

Generate Gx, Gy

Combine themOutput result

}

## Single-pass Edge Detection

**SPIE** settii Medical Imaging

### CPU code: No FBO applied

glBindTexture(GL\_TEXTURE\_RECTANGLE\_NV, inputTexture); glEnable(GL\_TEXTURE\_RECTANGLE\_NV); cgGLBindProgram(fProgram); cgGLSetMatrixParameterfc(matrixMask, Gx); cgGLSetMatrixParameterfc(matrixMask1, Gy);

cgGLEnableProfile(fProfile); // render geometry ... cgGLDisableProfile(fProfile); glDisable(GL\_TEXTURE\_RECTANGLE\_NV);

## 4. MRT (Multiple Render Target)

**SPIE** settii Medical Imaging

Allow fragment shader to output multiple color values at one time and write them into separate off-screen render targets of the same resolution

Require extension GL\_ARB\_draw\_buffers

FBOs provide a flexible interface

Example: modified multi-pass Edge Detection

combine first two passes together

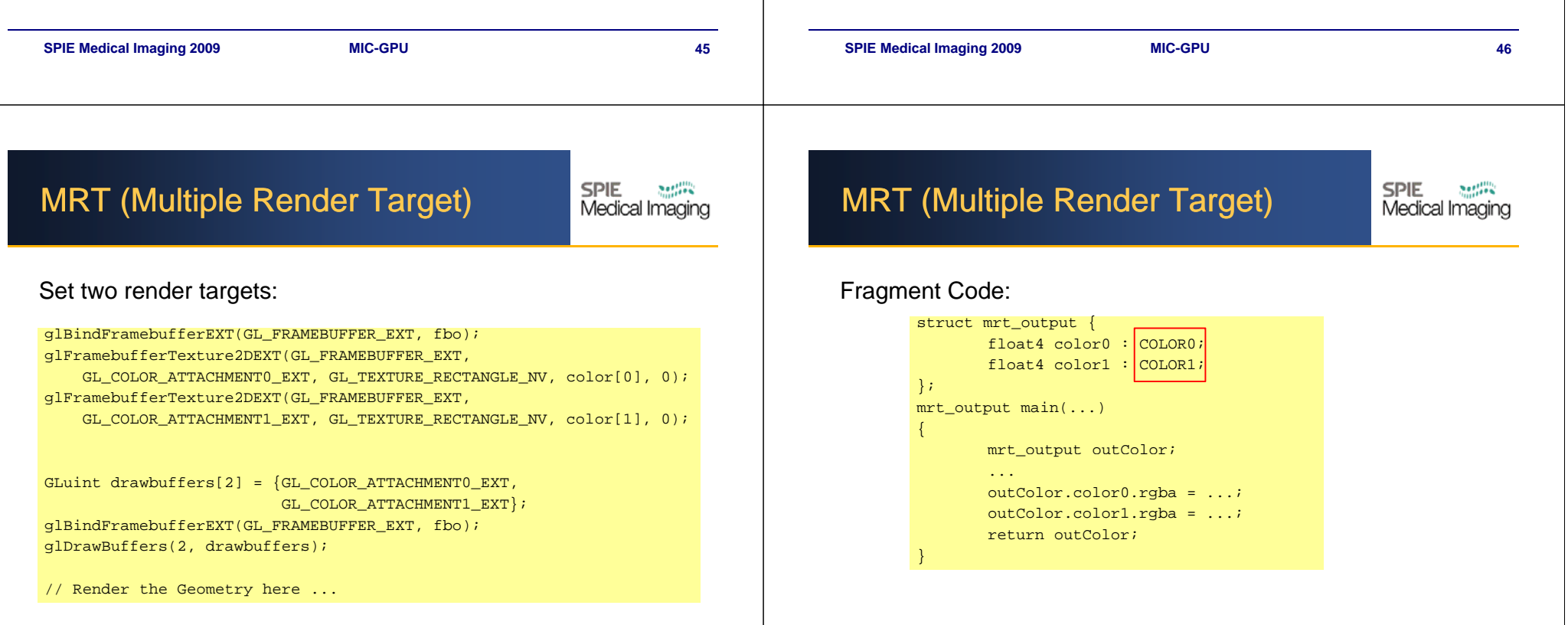

## 5. Early Fragment Kill

**SPIE** Early Fragment Kill Medical Imaging Enable depth test

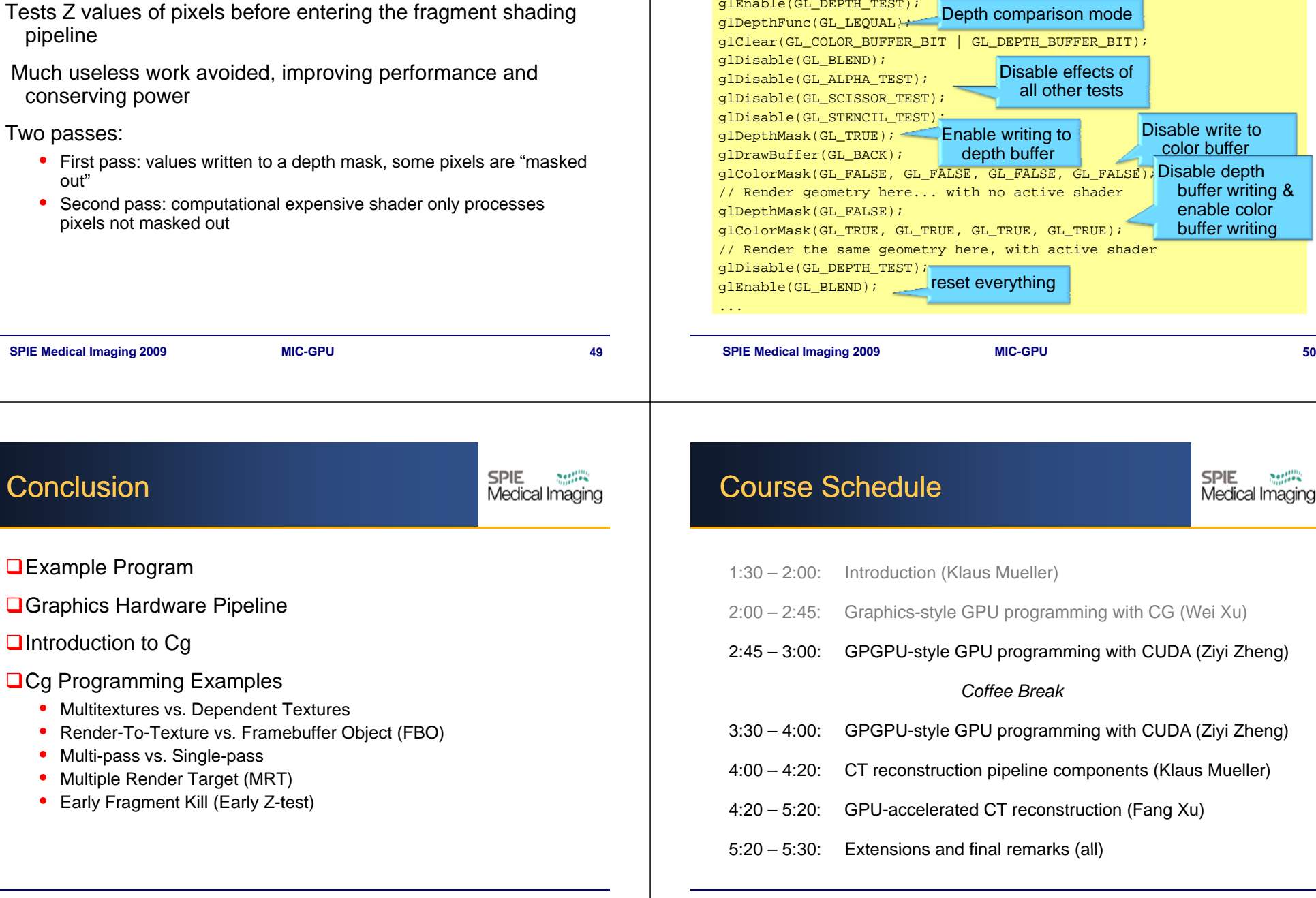

**SPIE** 

Medical Imaging

glEnable(GL\_DEPTH\_TEST);